## **PARA YÜKLEME İÇİN YAPILACAK İŞLEM ADIMLARI**

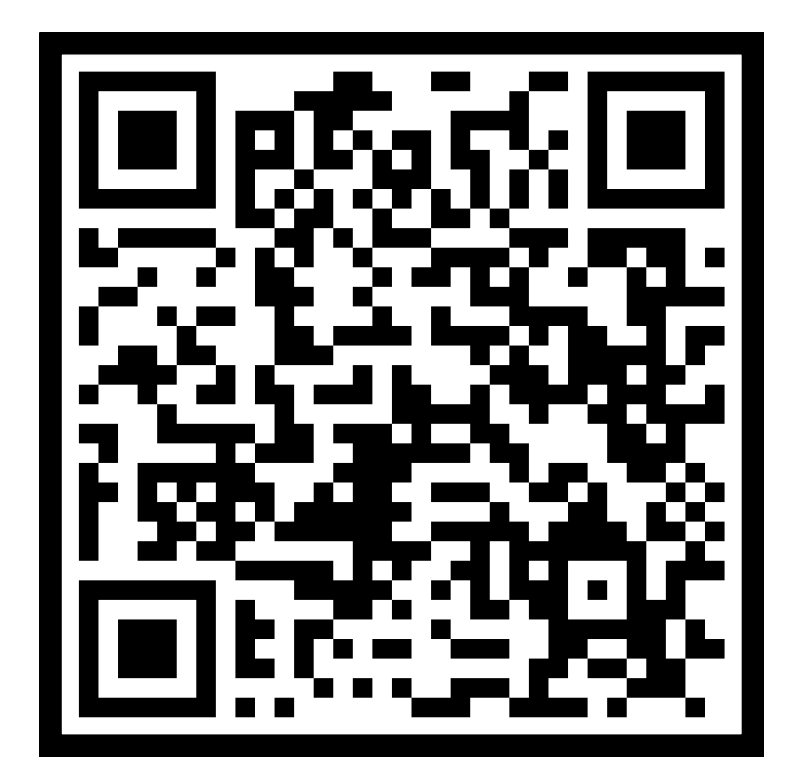

**1 - KARTINIZA PARA YÜKLEMEK İÇİN SOLDAKİ KAREKOD TELEFON İLE OKUTULUR.**

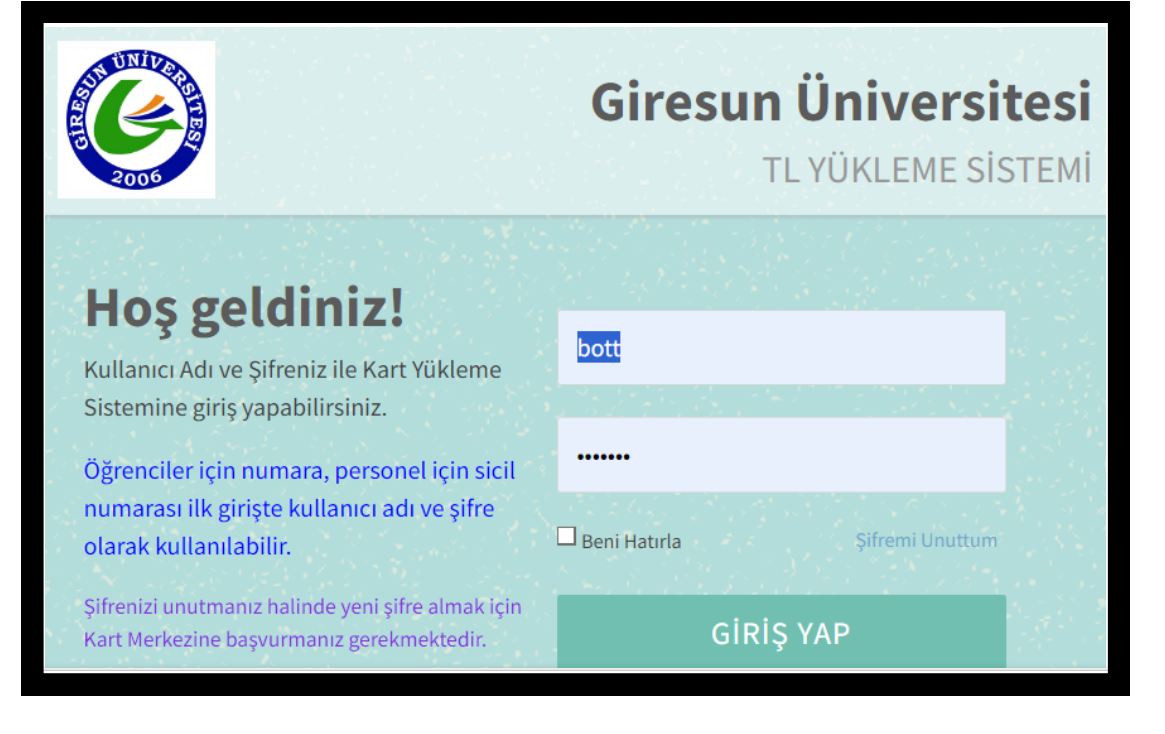

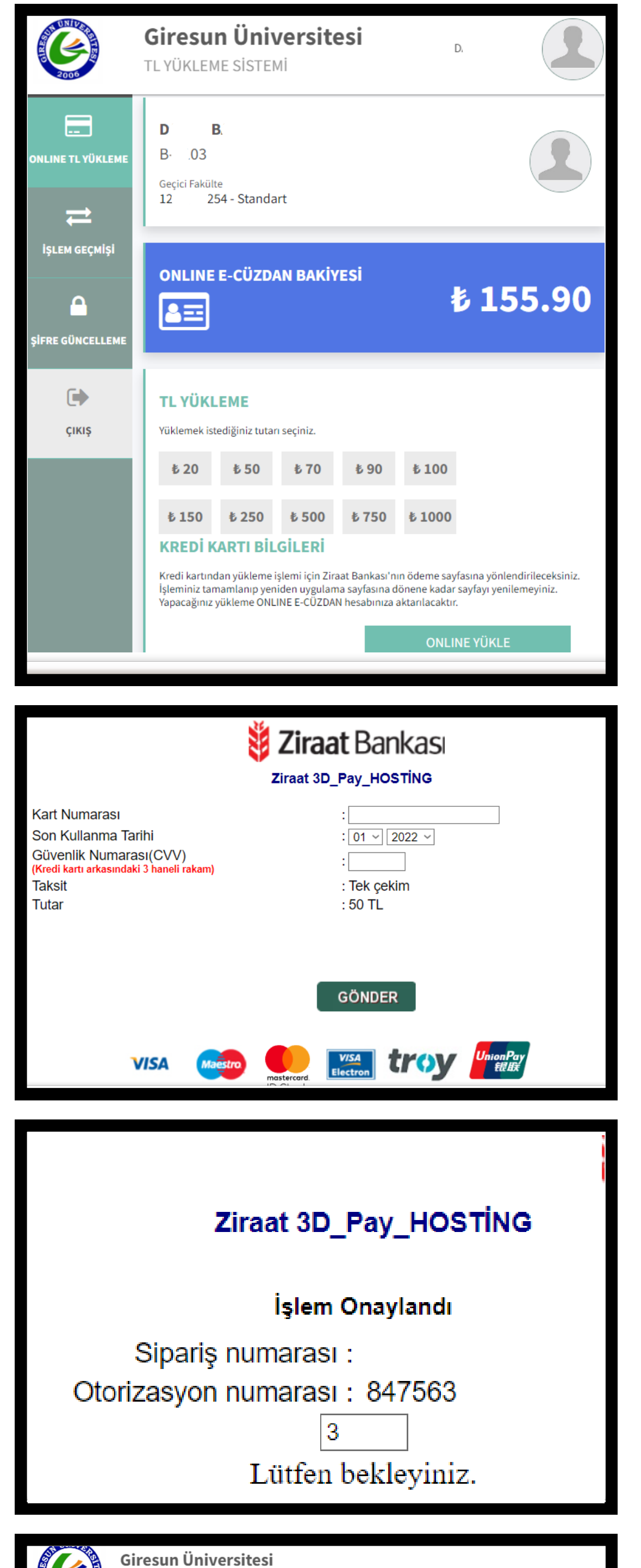

## **2 - EKRANA GELECEK OLAN GİRİŞ EKRANINA KULLANICI ADI VE PAROLANIZ YAZILARAK GİRİŞ YAPILIR.**

**NOT : İLK KEZ GİRİŞ YAPILIRKEN KULLANICI ADI VE PAROLANIZ ÖĞRENCİLER İÇİN ÖĞRENCİ NUMARASI , PERSONEL İÇİN SİCİL NUMARALARIDIR.İLK GİRİŞ SONRASINDA ŞİFRE DEĞİŞTİRME EKRANI GELECEKTİR.**

**3 - BAKİYE YÜKLEME SİSTEMİNDE YÜKLEMEK İSTEDİĞİNİZ MİKTAR SEÇİLİR VE ALTTAKİ "ONLİNE YÜKLE" BUTONUNA TIKLANIR.**

**4 - KREDİ KARTI BİLGİLERİ EKSİKSİZ ŞEKİLDE GİRİLİR VE GÖNDER TUŞU TIKLANIR.**

**5 - "İŞLEM ONAYLANDI" MESAJI GÖRÜNTÜLENMESİNİN ARDINDAN SİSTEM SİZİ TEKRAR BAKİYE BİLGİ EKRANINA AKTARIR.**

**6 - İŞLEM SONRASI BAKİYENİZ ANINDA**

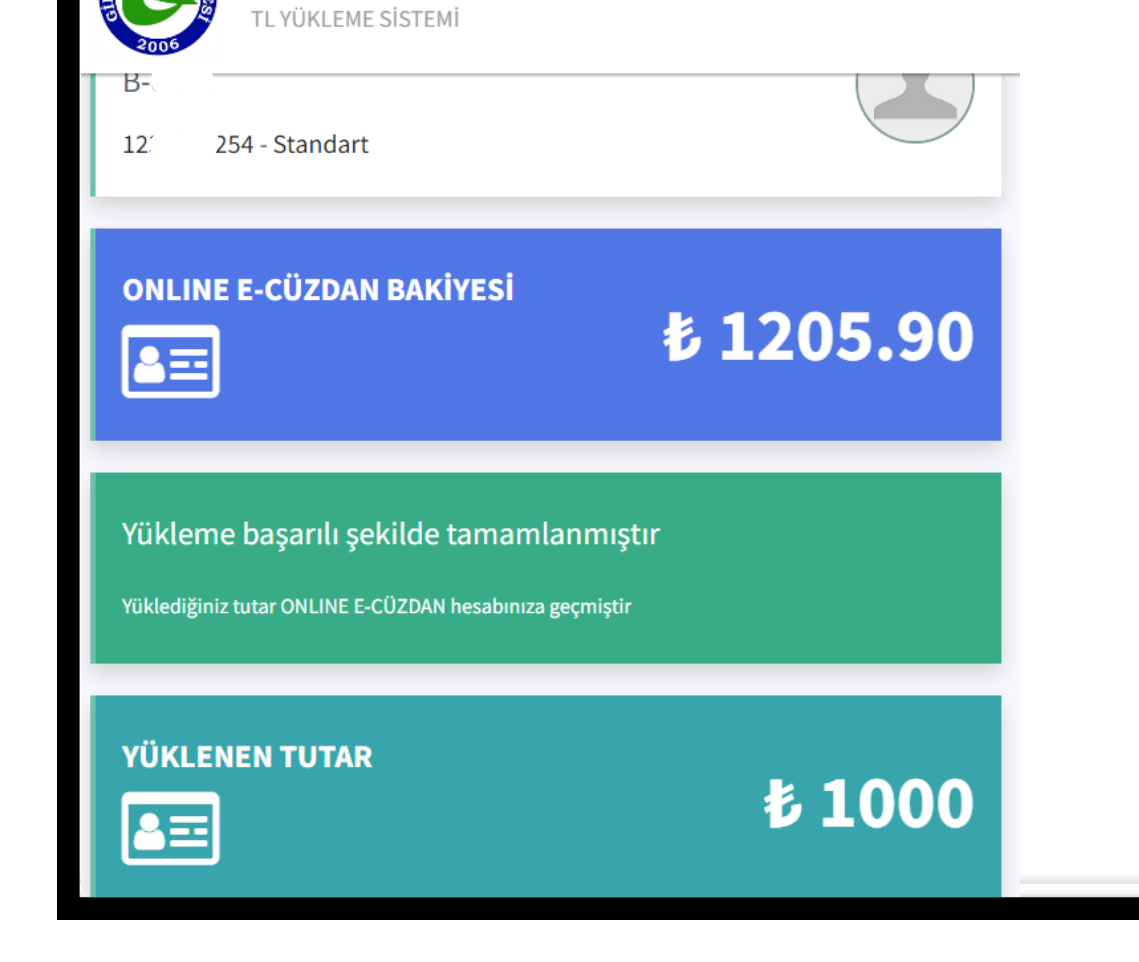

## **KULLANILIR DURUMDADIR. KARTINIZA BAKİYE YÜKLENMİŞTİR. İLAVE OLARAK PARAYI AKTİVE ETME İŞLEMİ YOKTUR.**

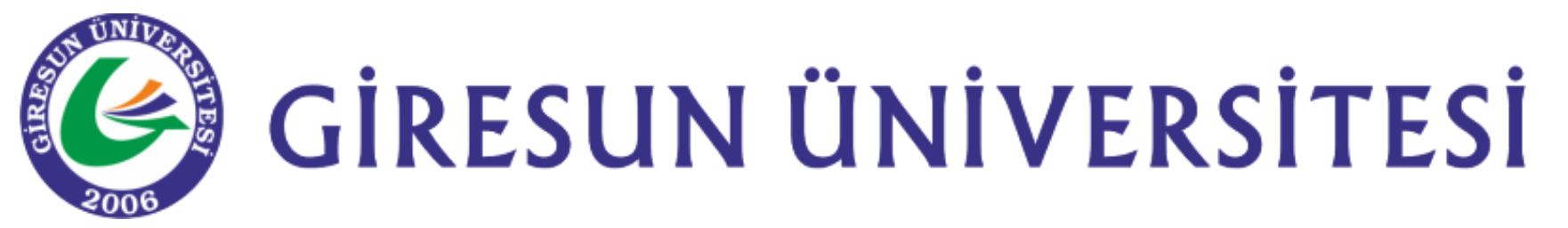